# ·I|I·I|I· CISCO

# Cisco ParStream

# Cisco ParStream DSA Link Guide

October 25, 2019

© 2019 Cisco and/or its affiliates.

#### **Document Information:**

Title: Cisco ParStream DSA Link Guide

Version: 6.0

Date Published: October 25, 2019
Date Printed: October 25, 2019

© 2019 Cisco and/or its affiliates.

All rights reserved.

This document is Cisco Public.

www.cisco.com

# **Table of Contents**

| Ci | Cisco ParStream DSA Link Guide |         |                           |      |  |  |  |  |
|----|--------------------------------|---------|---------------------------|------|--|--|--|--|
| Та | ble o                          | f Conte | ents                      | iii  |  |  |  |  |
| 1  | Ciso                           | o ParS  | Stream DSA Link           | 1    |  |  |  |  |
|    | 1.1                            | Introd  | duction                   | . 1  |  |  |  |  |
|    | 1.2                            | Instal  | llation                   | . 1  |  |  |  |  |
|    |                                | 1.2.1   | Requirements              | . 1  |  |  |  |  |
|    |                                | 1.2.2   | Networking                | . 2  |  |  |  |  |
|    |                                | 1.2.3   | Filesystem                | . 2  |  |  |  |  |
|    |                                | 1.2.4   | Configuration             | . 3  |  |  |  |  |
|    | 1.3                            | Link /  | Actions                   | . 4  |  |  |  |  |
|    |                                | 1.3.1   | ParStream Import Actions  | . 5  |  |  |  |  |
|    |                                | 1.3.2   | Database Actions          | . 5  |  |  |  |  |
|    |                                | 1.3.3   | Cluster Actions           | . 7  |  |  |  |  |
|    |                                | 1.3.4   | Cluster Node Actions      | . 7  |  |  |  |  |
|    |                                | 1.3.5   | Table Actions             | . 8  |  |  |  |  |
|    |                                | 1.3.6   | Historian Actions         | . 9  |  |  |  |  |
|    |                                | 1.3.7   | Watch Group Actions       | . 10 |  |  |  |  |
|    |                                | 1.3.8   | Watch Path Metric Actions | . 10 |  |  |  |  |
|    | 1.4                            | Incon   | mpatible Changes          | . 10 |  |  |  |  |
|    |                                | 1.4.1   | Version 6.0               | . 10 |  |  |  |  |
|    | 1.5                            | Know    | vn Issues                 | . 11 |  |  |  |  |

# 1 Cisco ParStream DSA Link

This document describes the usage of the Cisco ParStream DSA Link.

### 1.1 Introduction

Distributed Services Architecture (DSA) from DGLogik, is an open source IoT platform that facilitates device inter-communication, logic, and applications at every layer of the Internet of Things infrastructure. For an introduction and documentation about DSA see http://iot-dsa.org/.

The Cisco ParStream DSA Link is able to insert data into single tables and query the database using SQL statements. Additionally, the link provides a historian interface to import time stamped single value data into a Cisco ParStream database.

## 1.2 Installation

The Cisco ParStream DSA Link can be easily installed by the DGLux5 web application via action *Install Link from ZIP* found at node *sys/links*.

From the technical side, the ZIP file will be unpacked into a sub-folder of dglux-server/dslinks/ and started with the node description dslink.json as initial configuration by the DSA broker. The Cisco ParStream DSA Link is a Java application and the DSA broker will run the script bin/parstream-dsa-link. If this link terminates unexpectedly, the DSA broker will restart the Cisco ParStream DSA Link automatically.

Optionally, you can start the Cisco ParStream DSA Link as a stand-alone Java application with the standard DSA Link options:

- --name Name of this Cisco ParStream DSA Link instance
- --broker URL of the DSA broker (i.e. http://127.0.0.1:8080/conn or https://127.0.0.1:8443/conn)
- --nodes Name of the node configuration file (default: nodes.json)
- --log Logging level (default: info)
- --key Name of the node key file (default: .key)
- $\operatorname{\mathsf{--token}}\nolimits$  Token used by the DSA broker

In this case, you have to restart the link manually if the Java application terminates unexpectedly. The script bin/parstream-dsa-link will respect the environment variable JAVA\_OPTS for additional JVM runtime options.

# 1.2.1 Requirements

- · Cisco ParStream 6.0.0 or newer
- Java SE 8

1 Cisco ParStream DSA Link 1.2 Installation

- DSA Broker accepting sdk-dslink-java v0.20.1 connections
- Supported Operating System for Cisco ParStream Java Streaming Import
- For Microsoft Windows: Microsoft Visual C++ Redistributable for Visual Studio 2017 (x64)

# 1.2.2 Networking

The Cisco ParStream DSA Link will connect to its DSA broker via tcp/http(s) communication. If the link was started from the DSA broker, the link will use a tcp connection to a local dynamic port of the DSA broker. If the link was started manually, the link has to use the public http or https DSA broker port.

The link will also connect to configured Cisco ParStream databases via JDBC and netcat ports.

#### 1.2.2.1 Secure Database Connections

The Cisco ParStream database uses X.509 certificates for encrypting the connections to the JDBC and netcat ports. The signing certificate must be announced to the used OpenSSL and Java SSL Cisco ParStream DSA Link implementations. Deactivation of certificate verification is not possible for these two connection types.

To use self-signed certificates or custom CA certificates, the certificate can be installed in the Cisco ParStream DSA Link folder. The current implementation need the public certificate as PEM file ssl/parstream.pem and inside of a Java Keystore ssl/parstream.jks. Unfortunately the Java Keystore file is forced to be password protected even if it contains only public certificates. The start scripts define the password of the Java Keystore file.

To create the Java Keystore from a single PEM file you can use:

```
keytool -import -keystore parstream.jks -storepass cisco123 -alias parstream -file parstream.pem
```

# 1.2.3 Filesystem

The installed Cisco ParStream DSA Link consists of:

| Artifact    | Type   | Brief Description                                                   |
|-------------|--------|---------------------------------------------------------------------|
| bin         | folder | Contains the start scripts                                          |
| lib         | folder | Contains all depending libraries                                    |
| .key        | file   | Contains the DSA broker token                                       |
| dslink-json | file   | Configuration for the initial link configuration and start          |
| nodes.json  | file   | Configuration for the current link configuration and current metric |
|             |        | information                                                         |

Table 1.1: Installation artifacts

1.2 Installation 1 Cisco ParStream DSA Link

#### 1.2.3.1 Upgrade Files

With a new version the installation zip file will contain a "libnew" folder, which will replace the "lib" folder while upgrading the link right before starting the link.

#### 1.2.3.2 Logging Files

Normally the DSA broker will start the Cisco ParStream DSA Link, capture all output and log them to the file "./dglux-server/logs/<link instance name>". If the link is started manually, the user has to take care to capture and log all output.

# 1.2.4 Configuration

The Cisco ParStream DSA Link node will be automatically configured with its first connection to its DSA broker. The node configuration is a list of connection configurations consisting of database table configuration and watch group configuration. The connection parameters are listed in Table 1.2.

The table configuration will be automatically configured while introspecting the database connection. The table configuration parameters listed in Table 1.3 are set initially to their default values. These parameters define the commit behavior for importing data into the Cisco ParStream database.

**Note:** Using the default configuration the Cisco ParStream DSA Link will commit every single row to the database. This will lead to performance problems, if the commit rate is too high. Therefore \$insertBufferMaxSize or \$insertBufferMaxDelayMs or both should be set to a proper value in order to perform bulk inserts into the database.

Watch group configurations are defined by the historian API provided by the DSA Java SDK. For partitioning new historian table with the standard historian API the default configuration listed in Table 1.4 will be used.

**Warning:** The historian API provides an additional message buffer. By default this buffer is unbound and will be flushed every 5 seconds by writing each message one by one into the database. This contradicts the table based buffer configuration. Setting the "Buffer Flush Time" of the watch group to 0 will disable the historian API buffer. However the table based buffer configuration of the Cisco ParStream DSA Link will be respected while importing historian data.

| Connection Parameter | Brief Description                                     |
|----------------------|-------------------------------------------------------|
| \$name               | Name of this connection                               |
| \$host               | Hostname for this connection                          |
| \$port               | Port for this connection                              |
| \$user               | Login name for the generic database account           |
| \$pwd                | Passphrase for the generic database account           |
| \$importPriority     | Import priority (normally set to "MEDIUM")            |
| \$importTimeout      | Streaming Import Request Timeout (normally set to 0)  |
| \$connectTimeout     | Streaming Import Connect Timeout (normally set to 10) |

Table 1.2: Brief Description of the Connection Configuration

| Table Import Parameter              | Default Value | Brief Description                                |
|-------------------------------------|---------------|--------------------------------------------------|
| \$name                              | N/A           | Name of the table                                |
| <pre>\$insertBufferMaxSize</pre>    | 0             | Number of rows to be collected before auto-      |
|                                     |               | committing                                       |
|                                     |               | (disable buffering by row count if value is 0 or |
|                                     |               | negative; any 32bit signed integer value is      |
|                                     |               | accepted)                                        |
| <pre>\$insertBufferMaxDelayMs</pre> | 0             | Milliseconds since last commit to wait before    |
|                                     |               | auto-committing pending rows                     |
|                                     |               | (disable buffering by delay if value is 0 or     |
|                                     |               | negative; any 32bit signed integer value is      |
|                                     |               | accepted))                                       |
| \$columnInfo                        | N/A           | Description of the table columns                 |
|                                     |               | (will be set while introspecting this table)     |
| <pre>\$outputChannel</pre>          | PARSTREAM     | Type of output:                                  |
|                                     |               | PARSTREAM for streaming into a                   |
|                                     |               | Cisco ParStream Server or                        |
|                                     |               | CSVFILE for writing into a CSV File              |
| <pre>\$outputCsvFolder</pre>        | N/A           | The output folder to write CSV files, if         |
|                                     |               | outputChannel is CSVFILE                         |
| <pre>\$outputCsvPrefix</pre>        | table name    | Prefix of the CSV file name                      |

 Table 1.3: Brief Description of the Table Import Configuration

| Table Import Parameter   | Default Value | Brief Description                                                                                                    |
|--------------------------|---------------|----------------------------------------------------------------------------------------------------|
| \$defaultTimeSlicing     | MONTH         | Segmentation granularity for new historian tables by time. (valid values are HOUR, DAY, WEEK or MONTH)                |
| \$defaultWatchPathModulo | 11            | If set, maximum number of partitions per time-<br>slice, which are grouped by watched paths.<br>(valid values are >0) |

Table 1.4: Brief Description of the Watch Groups Configuration

# 1.3 Link Actions

The primary actions of this link are "inserting a single row" and "querying the database" using SQL. All available actions of the Cisco ParStream DSA Link are described in the following chapters.

Any data inserted into a table by using an action or a subscription can be buffered by setting the target table configurations. Errors can be raised while performing the actions or by committing the data into the database. To have a consistent way, we populate any errors into the metric fields *lastInsertStatus*, *errorReason* and *lastInsertAttempt* of the target table. These metric values can be subscribed to monitor any insertion failures.

# 1.3.1 ParStream Import Actions

| Action Name  | API Name | Brief Description              |
|--------------|----------|--------------------------------|
| Add Database | addDb    | Create new database connection |

## 1.3.1.1 Add Database

Create a new database connection to a Cisco ParStream database.

Several alternative connections can be configured for fail-safe operation. This action includes the parameters for the first connection. The alternative connection parameters can be added with the Cluster Action Add Cluster Node.

| Parameter            | Туре    | Default | Description                                          |
|----------------------|---------|---------|------------------------------------------------------|
| name                 | String  |         | Name of the database                                 |
| host                 | String  |         | IP address or host name of the Cisco ParStream       |
|                      |         |         | database connection                                  |
| port                 | String  |         | Port or service name of the Cisco ParStream database |
|                      |         |         | connection                                           |
| user                 | String  | null    | Database account name for queries and imports        |
| password             | String  | null    | Database account password                            |
| autoIntrospect       | Boolean |         | Introspect tables after connecting this database     |
| importPriority       | Enum    |         | Import query priority (LOW, MEDIUM, HIGH)            |
| initialFailoverDelay | Number  |         | Seconds to wait before switching to an alternative   |
|                      |         |         | connection                                           |
| useTLS               | Boolean | false   | Use TLS for connection encryption                    |
| connectTimeout       | Number  |         | Timeout for establishing a new connection; 0         |
|                      |         |         | deactivates the timeout                              |

## 1.3.2 Database Actions

| <b>Action Name</b>  | API Name          | Brief Description                    |
|---------------------|-------------------|--------------------------------------|
| Connect             | connect           | Connect to database                  |
| Delete              | delete            | Delete this database                 |
| Disconnect          | disconnect        | Close database connection            |
| Edit                | editDb            | Edit this database                   |
| Introspect          | introspect        | Update table list                    |
| Query               | query             | Query database                       |
| Set Import Timeout  | setImportTimeout  | Set streaming import request timeout |
| Set Connect Timeout | setConnectTimeout | Set streaming import connect timeout |

## 1.3.2.1 Connect

Connect to this database.

#### 1.3.2.2 Delete

Delete this database.

#### 1.3.2.3 Disconnect

Disconnect will close all TCP/IP connections to the database. This includes netcat and JDBC connections.

#### 1.3.2.4 Edit

Edit this database.

Only the filled in fields are changed. The not filled in fields are defaulted with the current values. The change results in a re-connect, so that it becomes effective immediately.

| Parameter            | Туре    | Default | Description                                        |
|----------------------|---------|---------|----------------------------------------------------|
| user                 | String  |         | Database account name for queries and imports      |
| password             | String  |         | Database account password                          |
| importPriority       | Enum    |         | Import query priority (LOW, MEDIUM, HIGH)          |
| initialFailoverDelay | Number  |         | Seconds to wait before switching to an alternative |
|                      |         |         | connection                                         |
| useTLS               | Boolean |         | Use TLS for connection encryption                  |

#### 1.3.2.5 Introspect

Introspect will override all table column information and might change the insertRow action parameters. In addition, all non existing tables are removed from the table list.

#### 1.3.2.6 Query

Query the database by a single SQL statement.

| Parameter | Туре   | Default | Description                |
|-----------|--------|---------|----------------------------|
| sqlQuery  | String |         | Single SQL query statement |

This action will fail to process statements which do not return a proper result set, like DDL statements. However these SQL statements will be processed on the database.

#### 1.3.2.7 Set Import Timeout

Set the streaming import request timeout. Normally the timeout is deactivated by setting its value to 0.

| Parameter      | Туре   | Default | Description                                                |
|----------------|--------|---------|------------------------------------------------------------|
| Import Timeout | Number |         | Streaming import request timeout in seconds; 0 deactivates |
|                |        |         | the timeout.                                               |

#### 1.3.2.8 Set Connect Timeout

Set the streaming import connect timeout.

| Parameter       | Туре   | Default | Description                                    |
|-----------------|--------|---------|------------------------------------------------|
| Connect Timeout | Number |         | Streaming import connect timeout in seconds; 0 |
|                 |        |         | deactivates the timeout.                       |

### 1.3.3 Cluster Actions

| Action Name      | API Name | Brief Description                     |
|------------------|----------|---------------------------------------|
| Add Cluster Node | add      | Add alternative connection parameters |

#### 1.3.3.1 Add Cluster Node

Add alternative connection parameters for connecting to a Cisco ParStream database for failover. The prioritization of the cluster nodes for failover is defined by the rank parameter in ascending order. Note: The rank does not have to be unique.

| Parameter | Туре   | Default | Description                                             |
|-----------|--------|---------|---------------------------------------------------------|
| name      | String |         | Name of the connection                                  |
| host      | String |         | IP address or host name of the Cisco ParStream database |
| port      | String |         | Port or service name of the Cisco ParStream database    |
| rank      | Number |         | The rank is a natural number (>=1)                      |

## 1.3.4 Cluster Node Actions

| <b>Action Name</b> | API Name | Brief Description        |
|--------------------|----------|--------------------------|
| Delete             | delete   | Delete this cluster node |
| Edit               | edit     | Edit this cluster node   |

#### 1.3.4.1 Delete

Delete this cluster node.

The change may results in a disconnect and connect to an alternative cluster node if it is currently in use.

#### 1.3.4.2 Edit

Edit this cluster node.

The fields are preset with the current value. The change may results in a re-connect if it is currently in use.

| Parameter | Туре   | Default | Description                                             |
|-----------|--------|---------|---------------------------------------------------------|
| host      | String |         | IP address or host name of the Cisco ParStream database |
| port      | String |         | Port or service name of the Cisco ParStream database    |
| rank      | Number |         | The rank is a natural number (>=1)                      |

## 1.3.5 Table Actions

| Action Name                 | API Name          | Brief Description                    |
|-----------------------------|-------------------|--------------------------------------|
| Insert Row                  | insertRow         | Insert a single row                  |
| Insert CSV                  | insertCSV         | Insert CSV content into this table   |
| Set insert buffer max size  | setMaxBufferSize  | Set row count for auto-commit        |
| Set insert buffer max delay | setMaxBufferDelay | Set duration to wait for auto-commit |

#### 1.3.5.1 Insert Row

Insert values as a single row into this table.

| Parameter           | Туре                | Default | Description           |
|---------------------|---------------------|---------|-----------------------|
| <dynamic></dynamic> | <dynamic></dynamic> |         | Value of named column |

The parameter names are the column names of the target table. The type of the field is deviated from the column type.

This action is asynchronous, therefore it will not return any result. The result of the deferred database insertion can be retrieved from the metric fields *lastInsertStatus*, *errorReason* and *lastInsertAttempt* of the target table.

#### 1.3.5.2 Insert CSV

Insert multiple rows from a CSV content into this table.

| Parameter | Type   | Default | Description                                                  |
|-----------|--------|---------|--------------------------------------------------------------|
| Csv       | String |         | Standard comma separated format, as for RFC4180 but allowing |
|           |        |         | empty lines.                                                 |
| CSV Null  | String | Null    | explicit null literal for column values                      |

The CSV columns must match the exact order defined by the table create statement. An optional CSV header containing the column names will be ignored. The type of the field is deviated from the column type.

| Result Name | Type   | Description                                                  |
|-------------|--------|--------------------------------------------------------------|
| Status      | String | Result of insert invocation (FAILED, FAILED_FATAL, BUFFERED, |
|             |        | INSERTED)                                                    |

#### 1.3.5.3 Set insert buffer max size

Set row count for auto-commit.

| Parameter | Туре   | Default | Description                                                   |
|-----------|--------|---------|---------------------------------------------------------------|
| Size      | Number | null    | Maximum number of rows to wait before committing to database. |
|           |        |         | Null or 0 will disable row buffering by row count.            |

See configuration  $\$  insertBufferMaxSize in Table 1.3 for parameter details.

# 1.3.5.4 Set insert buffer max delay

Set duration in milliseconds to wait before auto-committing pending rows.

| Parameter  | Туре   | Default | Description                                                   |
|------------|--------|---------|---------------------------------------------------------------|
| Delay (ms) | Number | null    | Maximum number of milliseconds to wait before committing to   |
|            |        |         | database. Null or 0 will disable row buffering by delay time. |

See configuration \$insertBufferMaxDelayMs in Table 1.3 for parameter details.

# 1.3.6 Historian Actions

| Action Name              | API Name                | Brief Description                      |
|--------------------------|-------------------------|----------------------------------------|
| Create Watch Group       | createWatchGroup        | Create a new watch group               |
| Set Default Partitioning | setPartitioningDefaults | Set default partitioning configuration |

## 1.3.6.1 Create Watch Group

Create a new watch group with additional table partitioning configuration and optional deletion job creation.

| Parameter              | Туре   | Default                         | Description                                   |
|------------------------|--------|---------------------------------|-----------------------------------------------|
| Name                   | String |                                 | Name of the new watch group                   |
| Buffer max Delay       | Number | 0                               | Maximum number of milliseconds to wait        |
|                        |        |                                 | before committing to database. Null or 0 will |
|                        |        |                                 | disable row buffering by delay time.          |
| Buffer max Size        | Number | 0                               | Maximum number of rows to wait before         |
|                        |        |                                 | committing to database. Null or 0 will        |
|                        |        |                                 | disable row buffering by row count.           |
| Max Time Slices        | Number | 0                               | Maximum number of time-slices to retain in    |
|                        |        |                                 | the database. Older time-slices will be       |
|                        |        |                                 | purged periodically. If the number is zero no |
|                        |        |                                 | time-slices will be purged.                   |
| Time Slicing           | Enum   | <configuration></configuration> | Segmentation granularity for historian table  |
|                        |        |                                 | by time (HOUR, DAY, WEEK, MONTH)              |
| Buckets per Time Slice | Number | <configuration></configuration> | Maximum number of partitions grouped by       |
|                        |        |                                 | watched paths. Null will disable partitioning |
|                        |        |                                 | by watched paths.                             |

Each watch group will create a generic table as historian storage. The name of the watch group will be used as table name prefixed with "WG\_". The name must meet the requirements as a Cisco ParStream table name. A space is converted into an underscore character. If the parameter "max time slices" is a positive number, a deletion job will be created for this historian table.

### 1.3.6.2 Set Default Partitioning

Set default partitioning configuration for new historian tables.

| Parameter              | Туре   | Default | Description                                          |
|------------------------|--------|---------|------------------------------------------------------|
| Buckets per Time Slice | Number |         | Maximum number of partitions grouped by watched      |
|                        |        |         | paths. Null will disable partitioning by watched     |
|                        |        |         | paths.                                               |
| Time Slicing           | Number |         | Segmentation granularity for historian table by time |
|                        |        |         | (HOUR, DAY, WEEK, MONTH)                             |

See Table 1.4 for parameter details.

# 1.3.7 Watch Group Actions

| <b>Action Name</b> | API Name     | Brief Description                            |
|--------------------|--------------|----------------------------------------------|
| Edit               | edit         | Edit watch group                             |
| Add Watch Path     | addWatchPath | Add a new path to be monitored in this group |
| Delete             | delete       | Delete this watch group                      |

Any of these action are predefined by the IOT-DSA Java Historian SDK.

#### 1.3.8 Watch Path Metric Actions

| Action Name | API Name    | Brief Description                              |
|-------------|-------------|------------------------------------------------|
| Get History | getHistory  | Read historian data from the database          |
| Unsubscribe | unsubscribe | Remove this path to be monitored in this group |

Any of these action are predefined by the IOT-DSA Java Historian SDK.

#### 1.3.8.1 Unsubscribe

Unsubscribe will not delete any data from this watch path in the historian table.

# 1.4 Incompatible Changes

#### 1.4.1 Version 6.0

action insertRow will not return field Status any more; see 1.3.5.1 for details

1.5 Known Issues 1 Cisco ParStream DSA Link

# 1.5 Known Issues

• (PSDSLINK-138) updates of metric information will alter the link configuration

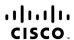

Americas Headquarters Cisco Systems, Inc. San Jose, CA Asia Pacific Headquarters Cisco Systems (USA) Pte. Ltd. Singapore Europe Headquarters Cisco Systems International BV Amsterdam, The Netherlands

 $Cisco\ has\ more\ than\ 200\ offices\ worldwide.\ Addresses, phone\ numbers, and\ fax\ numbers\ are\ listed\ on\ the\ Cisco\ Website\ at\ www.cisco.com/go/offices.$ 

Cisco and the Cisco logo are trademarks or registered trademarks of Cisco and/or its affiliates in the U.S. and other countries. To view a list of Cisco trademarks, go to this URL: www.cisco.com/go/trademarks. Third party trademarks mentioned are the property of their respective owners. The use of the word partner does not imply a partnership relationship between Cisco and any other company. (1110R)